## 6 Modeling in Solution

## **Exercise 1 Will a Molecule of Water Pass through the Center of a Molecule of Benzene?**

Build a molecule of H<sub>2</sub>O and optimize using PM3.

Save as h2opm3.HIN.

Open and new worksheet and build a molecule of  $C_6H_6$ . Optimize using PM3.

Save as c6h6pm3.HIN.

Click File / Merge and select h2opm3.HIN.

Does it look like there is an empty space in the center of the benzene molecule through which the water molecule can pass? \_\_\_\_\_\_\_\_\_\_

Click Display / Rendering: Sticks and Dots and click OK.

Is there an empty space in the center of the benzene molecule through which the water molecule can pass? \_\_\_\_\_\_\_\_\_\_

Close.

## **Exercise 2 Determine the Frequency Shift for C=O for Formaldehyde Dissolved in Water.**

Build a molecule of CH<sub>2</sub>O.

O C Click Compute / Vibrational Spectrum. Click the various peaks and H T TH Minimize using PM3 and save as ch2ogas.HIN. Determine the vibrational/IR spectrum by clicking Compute / Vibrations. use the animation option to observe the vibrational modes. The most intense peak is the C=O stretch. Record the value  $\tilde{\mathbf{v}} = \text{cm}^{-1}$  (literature  $1746.07$  cm<sup>-1</sup>).

Save.

Save as ch2osoln.HIN.

Click Setup / Periodic Box. Enter 12, 12, 12 and click OK.

Click Display / Rendering / Sticks: Perspective and click OK.

- Click Compute / Vibrations. (Note that this calculation will take a few hours.) Click Compute / Vibrational Spectrum. Click some of the bands to observe the solvent vibrations and some of the various peaks to observe the formaldehyde peaks. The most intense peak is the C=O stretch. Record the value = \_\_\_\_\_\_\_\_\_\_  $cm<sup>-1</sup>$  (literature 1723  $cm<sup>-1</sup>$ ).
- The difference between these frequencies is the effect on the vibrational frequency as a result of the solvation process.  $\Delta \tilde{v} =$  cm<sup>-1</sup>.

Save.

## **Exercise 3 Determine the Stable Form of 1,2 dichloroethane.**

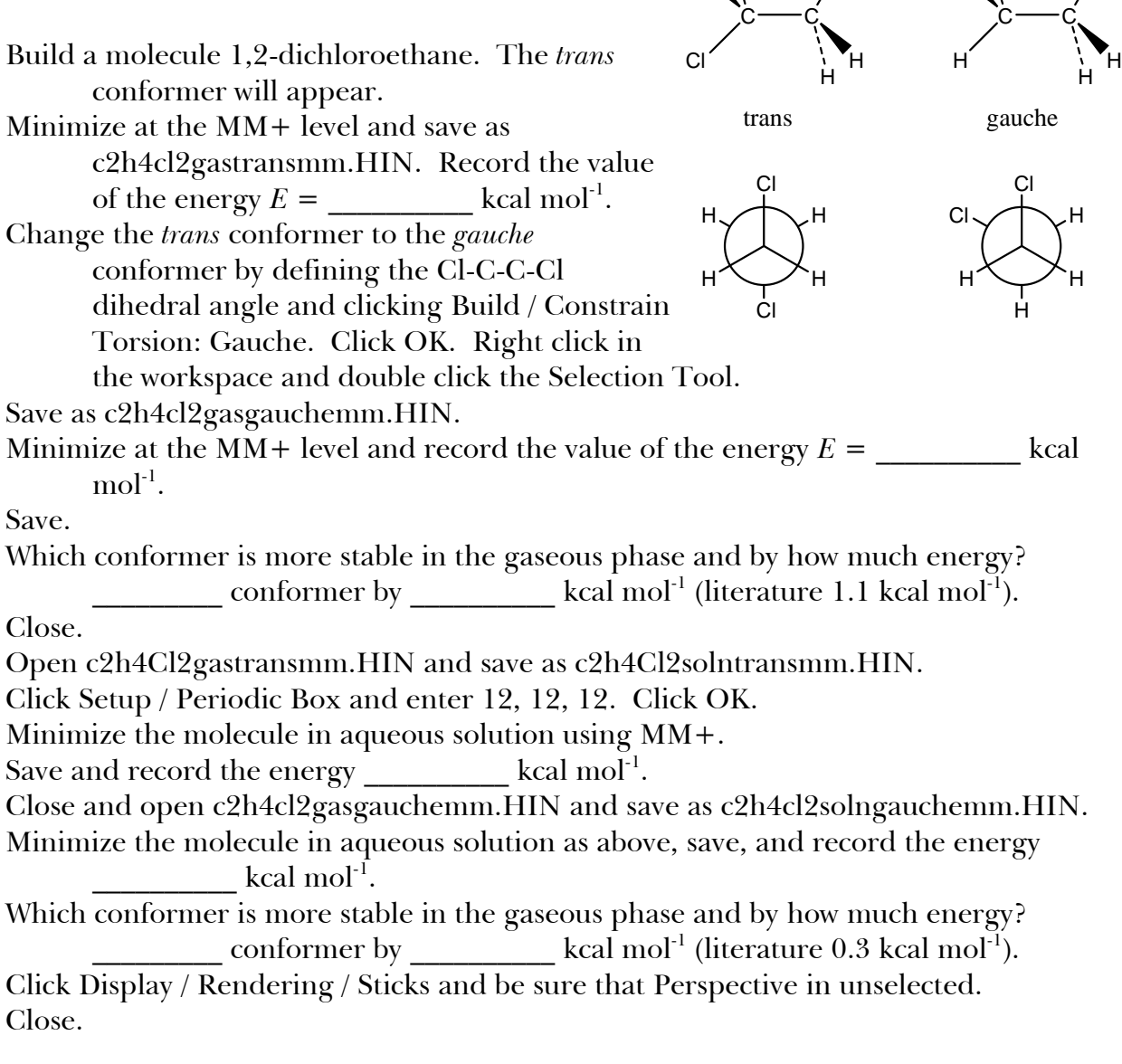

Cl

Cl

H

Cl

H

H